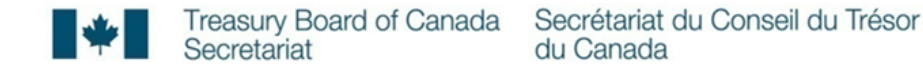

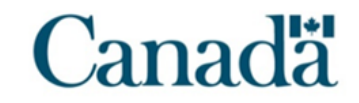

# Tests de facilité d'emploi par des utilisateurs de technologie d'assistance

28 mai 2020 Bureau de la transformation numérique Secrétariat du Conseil du Trésor du Canada

### Détails au sujet du test

- Accent mis sur l'aide financière pour répondre à la COVID Canada.ca héberge le modèle « style métro » de lancement d'un service (PCU/PCUE) proposée
- Test exécuté du 12 au 18 mai 2020
- $\bullet$  Six (6) participants tous utilisaient des ordinateurs de bureau
	- Trois (3) utilisateurs de JAWS (un utilisateur a également utilisé un afficheur braille)
	- Deux (2) utilisateurs de NVDA
	- Un (1) utilisateur de la Loupe de Windows
- Recrutement effectué à partir d'un bassin de candidats de tiers (Neoinsight)

Tâches : PCU et PCUE

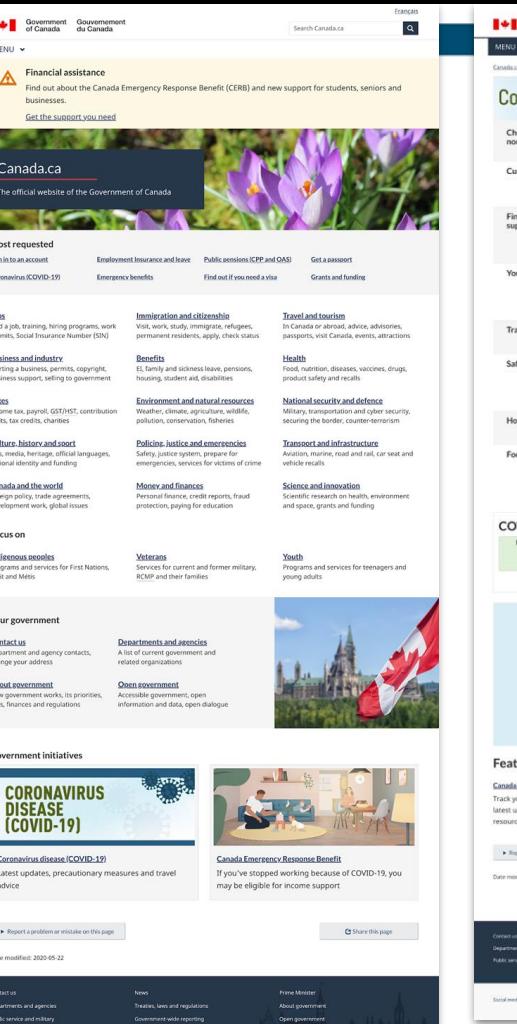

Canadä

 $\ddot{c}$ 

 $\epsilon$ 

Social media . Mobile applications . About Canada.ca . Terms and conditions . Privacy

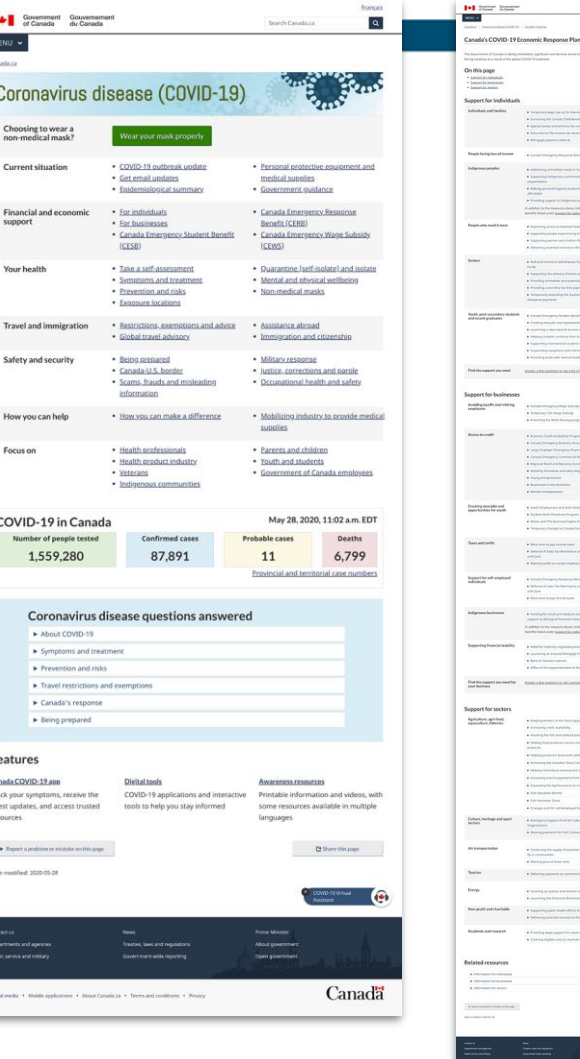

**CONTRACTOR** 

 $\label{eq:1} \begin{split} \text{MSE} & \times \text{MSE} & \times \text{MSE} & \times \text{MSE} & \times \text{MSE} & \times \text{MSE} & \times \text{MSE} & \times \text{MSE} \end{split}$ 

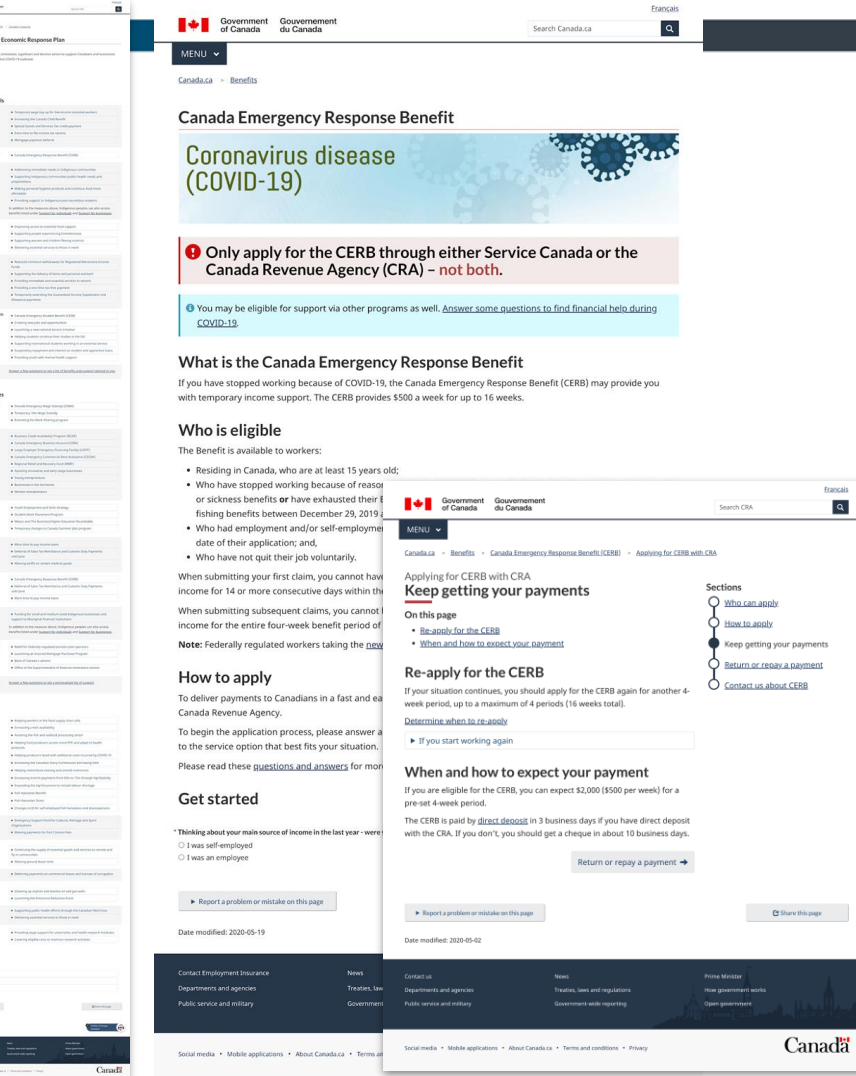

 $\begin{array}{c} \text{Fraogais} \\ \hline \textbf{Q} \end{array}$ 

Canadä

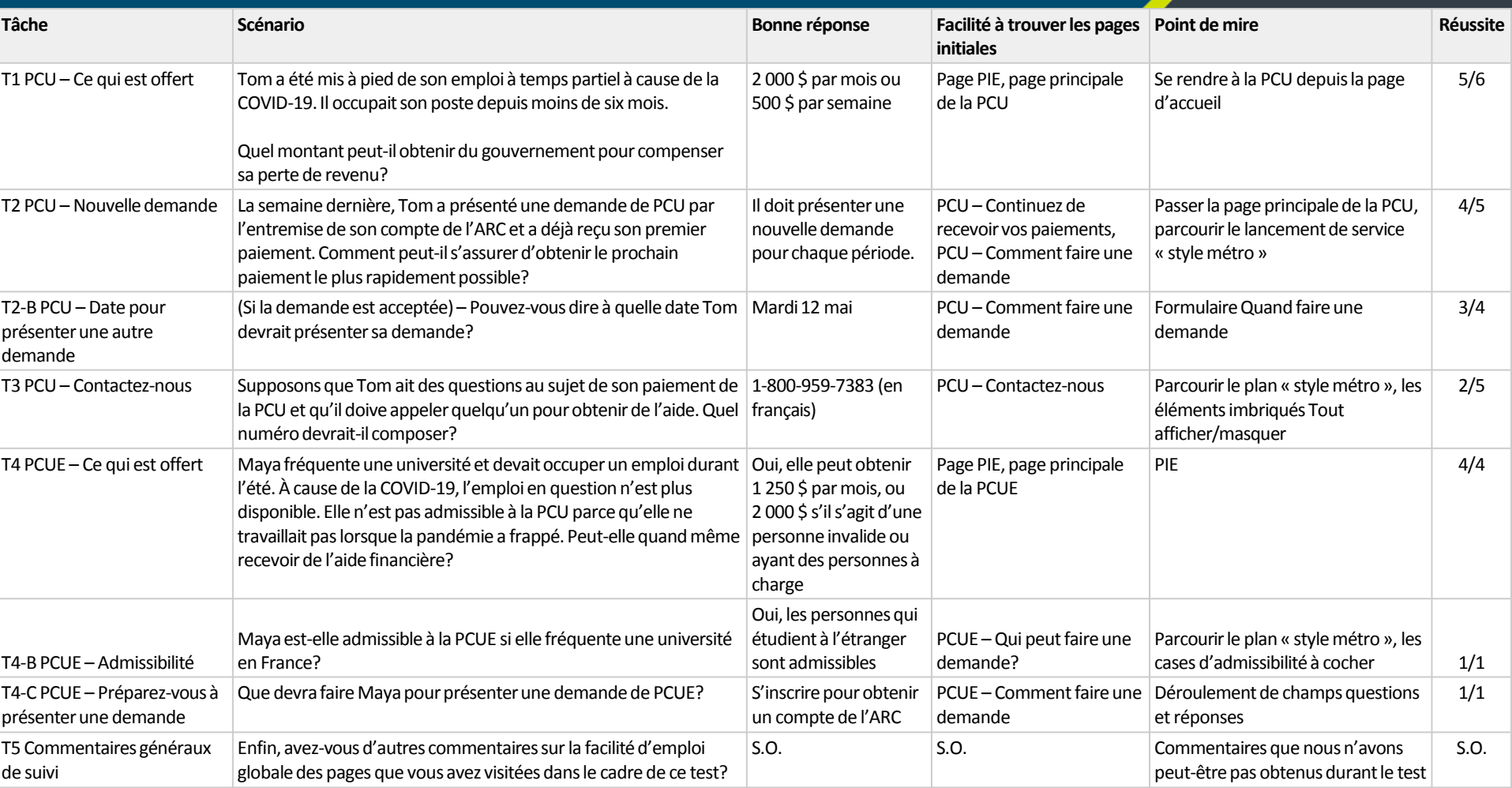

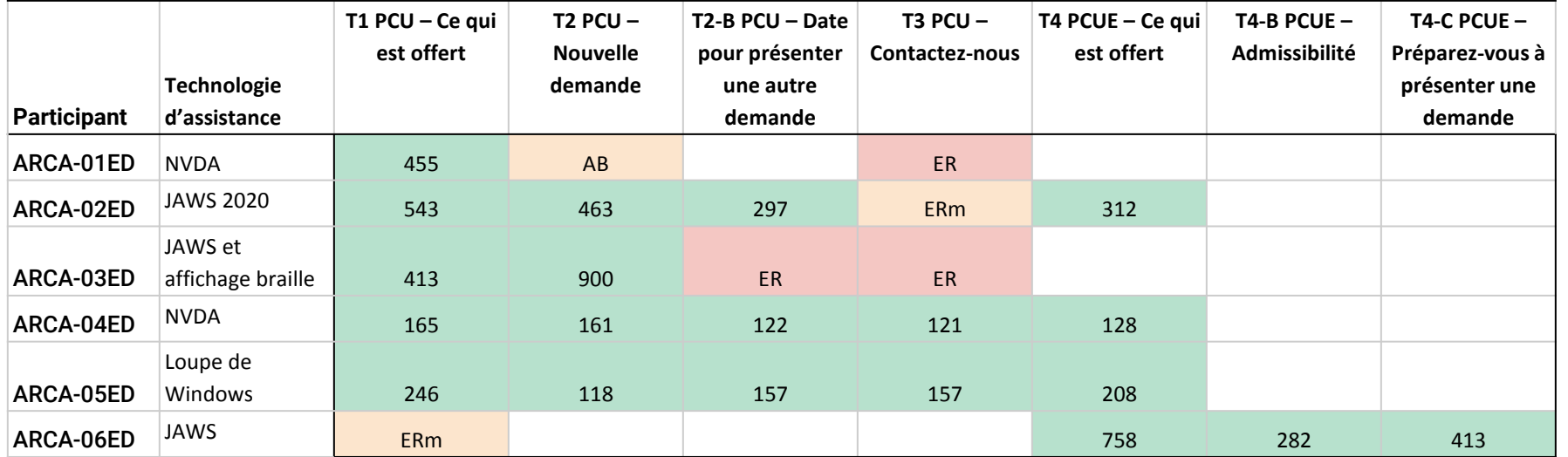

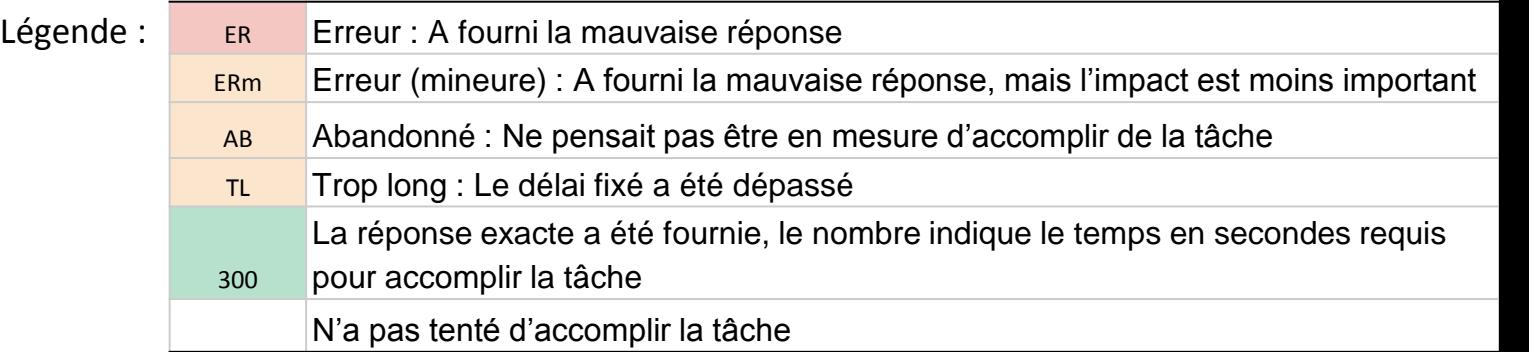

Quelques stratégies de navigation

Stratégies de navigation

## Participant ARCA-05 Windows Magnifier user When to re-apply for CERB

Quelques problèmes

### La page PIE comporte de nombreux liens identiques

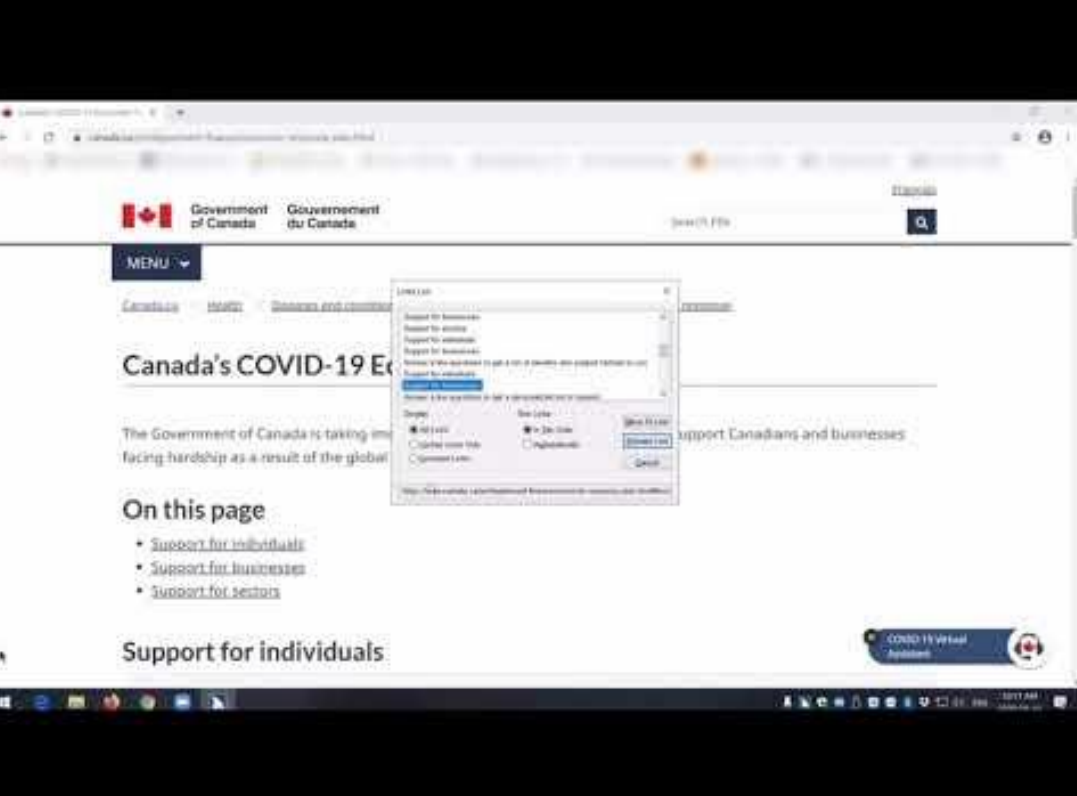

### Un participant n'a pas accédé à l'élément imbriqué Tout afficher/masquer

The CERB is delivered by both Service Canada (using EI) and the CRA.

You must contact the department you applied with.

- $\triangleright$  If you are not sure who you applied with
- ▼ If you applied for the CERB with CRA
	- $\triangleright$  Ask about the status of your CERB payment
	- ▶ Update your address or direct deposit information
	- $\triangleright$  Questions about reapplying for the CERB

If you applied using Employment Insurance (Service Canada)

« Je pensais avoir trouvé ce dont j'ai besoin, mais je ne vois pas le numéro de téléphone. » - participant ARCA-03

### Mise en forme du tableau et de l'élément Tout afficher/masquer

▼ Alternative format: When to (re)apply

#### March 15 to April 11 eligibility period and days to apply for the CERB

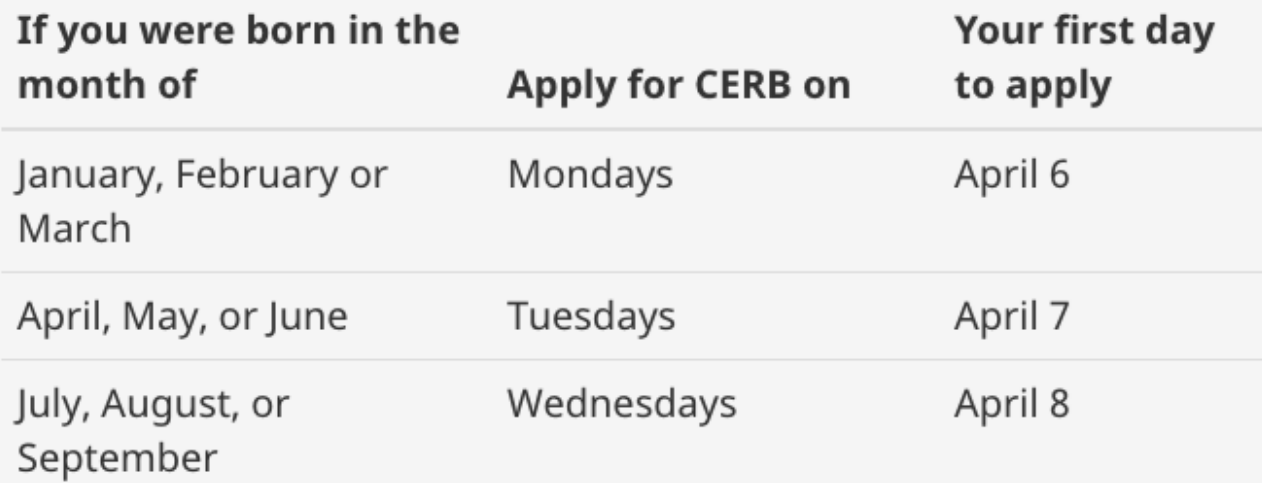

« Si vous voulez utiliser un tableau pour créer des indices visuels, l'ajout de séparateurs de colonnes devrait aider. »

– participant ARCA-05

### Description verbale de l'utilisation du menu

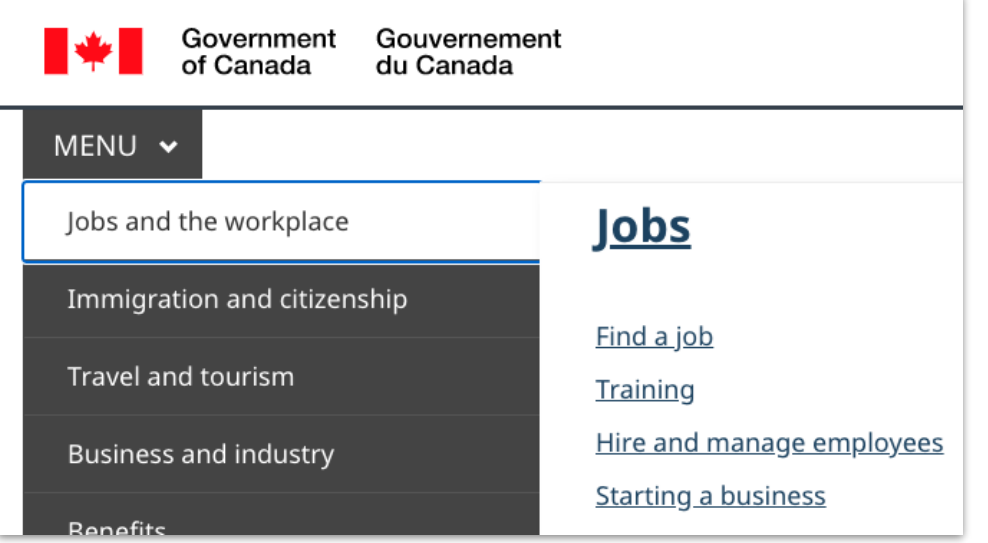

« Ce menu a tellement de texte de remplacement qui me dit quoi faire que je ne sais pas à quoi il sert. » – participant ARCA-04

« Appuyer sur la barre d'espacement pour développer le menu ou sur la touche Échap pour le réduire.

Utiliser les flèches haut et bas pour choisir les éléments du sous-menu. Appuyer sur la touche Entrée ou la flèche droite pour développer le menu, ou sur la flèche gauche ou la touche Échap pour le réduire.

Utiliser les flèches haut et bas pour choisir un élément à ce niveau, et la touche Entrée pour y accéder. »

### Bouton radio de déroulement de champ non sélectionné

### **Get started**

- \* Thinking about your main source of income in the last year we
- $\bigcirc$  I was self-employed
- **O** I was an employee
- \* Were you a full-time employee for at least four months last yea
- Yes

 $\bigcirc$  No

\* Were you a part-time employee for at least eight months last ye

○ Yes

 $\circ$  No

« Je vois des boîtes à cocher près de celles auxquelles j'ai répondu. » - participant ARCA-03

(Ils pensaient avoir répondu « Non » à la dernière question.)

### Rien ne se passe après un clic sur le bouton de déroulement de champ

 $\checkmark$ 

 $\checkmark$ 

Whether you apply online or by phone, we want to provide the best service possible to everyone. To help manage this, we have set up specific days when you may apply. To find out when you can apply:

\* Select your birth month (required)

lune

\* Select your eligibility period (required)

May 10, 2020 to June 6, 2020

Show when to apply

For the eligibility period you selected, the earliest you can apply is: **Tuesday May 12** 

You may also apply on:

« Lorsque j'appuie sur le bouton, il n'y a aucun signal sonore parce que la page ne change pas. »

– participant ARCA-04

# Ce qui a bien fonctionné

### Interaction du lecteur d'écran avec les tableaux

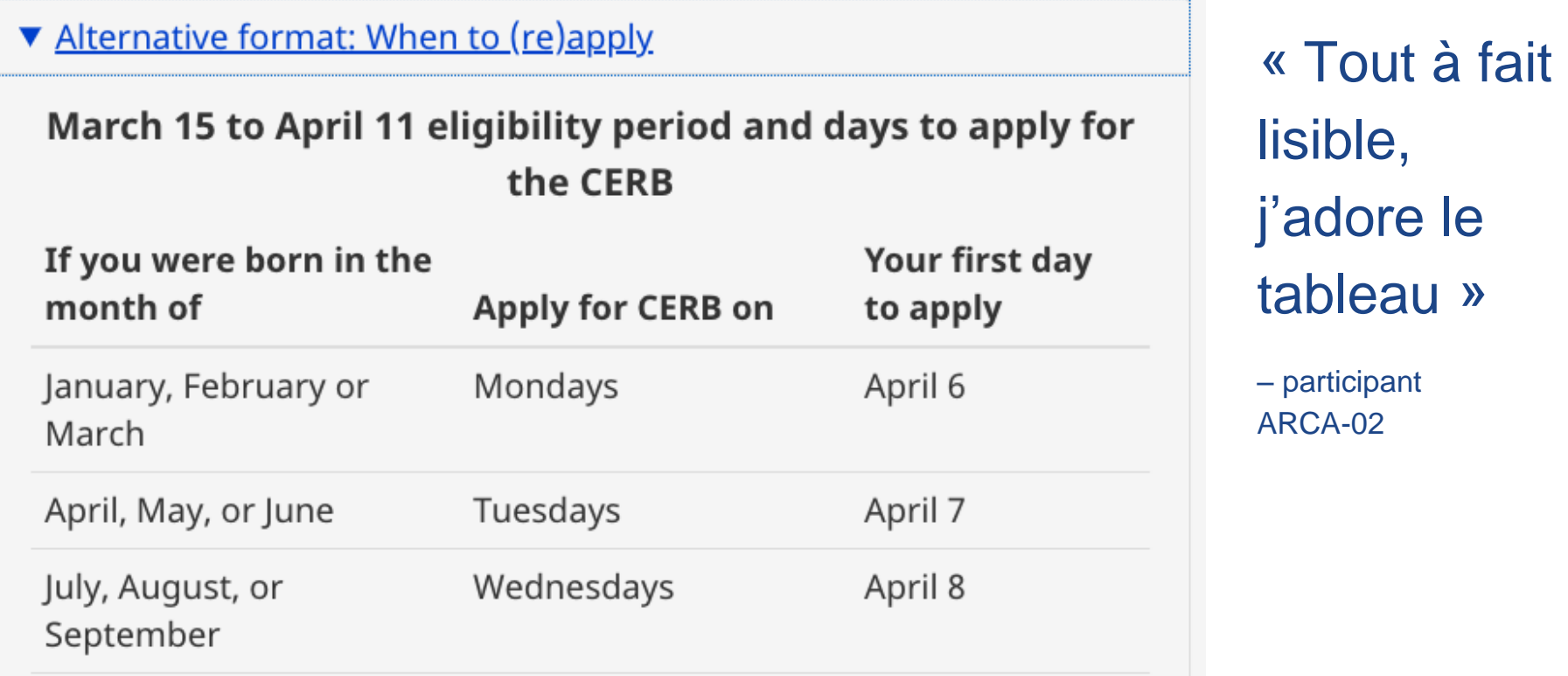

### Titres précis, liens clairs, langage clair

### **Sections**

- Who can apply Who can get the CERB
- How to apply

When and how to apply for the CERB

#### <u>Keep getting your payments</u>

How to re-apply for the CERB and when you can expect it

#### <u>Return or repay a payment</u>

Why and how to return or repay the CERB

#### **Contact us about CERB**

How to contact the CRA with your questions about the CERB

Cela est encore plus important lorsque vous vous fiez à un lecteur d'écran. « Continuez de recevoir vos paiements... ça, c'est un bon titre! » - participant ARCA-04

### Parcourir le plan « style métro »

Applying for CERB with CRA

Who can apply

How to apply

Keep getting your payments

Return or repay a payment

Contact us about CERB

#### Keep getting your payments

On this page

- Re-apply for the CERB
- . When and how to expect your payment

#### **Re-apply for the CERB**

If your situation continues, you should apply for the CERB again for another

« Je vais chercher en utilisant cet élément, d'accord. » - participant ARCA-06

« J'aime les lignes avec les petits cercles, c'est un beau visuel. » - participant ARCA-05

### Conception de base et polices

Gouvernement Government of Canada du Canada

MENU V

Coronavirus disease (COVID-19) > Canada's response Canada.ca

#### **Canada's COVID-19 Economic Response Plan**

The Government of Canada is taking immediate, significant and decisive action to support Canadians and businesses facing hardship as a result of the global COVID-19 outbreak.

#### On this page

- Support for individuals
- Support for businesses
- Support for sectors

#### **Support for individuals**

Individuals and families

#### Temporary wage top-up for low-income essential

Search FIN

« Ce sont des pages d'apparence vraiment simple. Mais mon but consiste simplement à trouver ce que je cherche. » « C'est un bon choix de police à mon avis, très facile à lire. La police Times New Roman ou les italiques sont vraiment déroutants pour moi. »

- participant ARCA-05

 $\boxed{\mathbf{Q}}$ 

### Visionnez les vidéos complètes

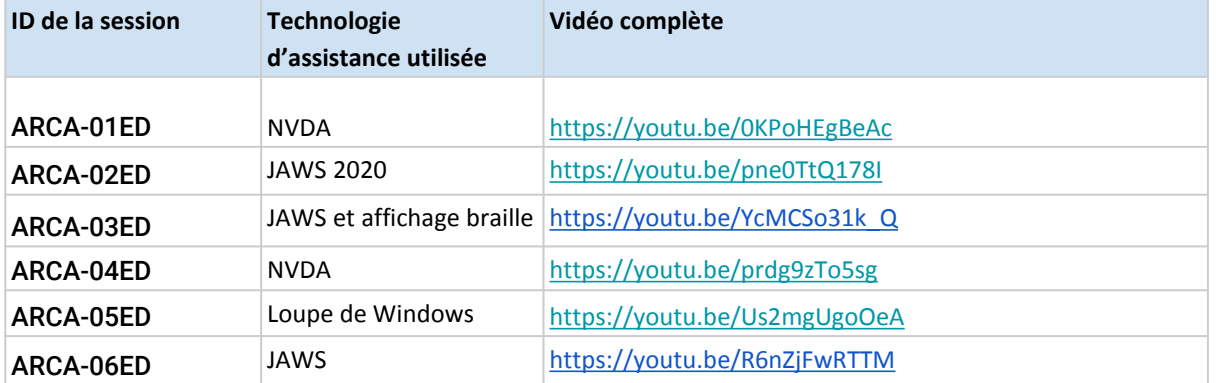

### Visionnez des vidéos importants

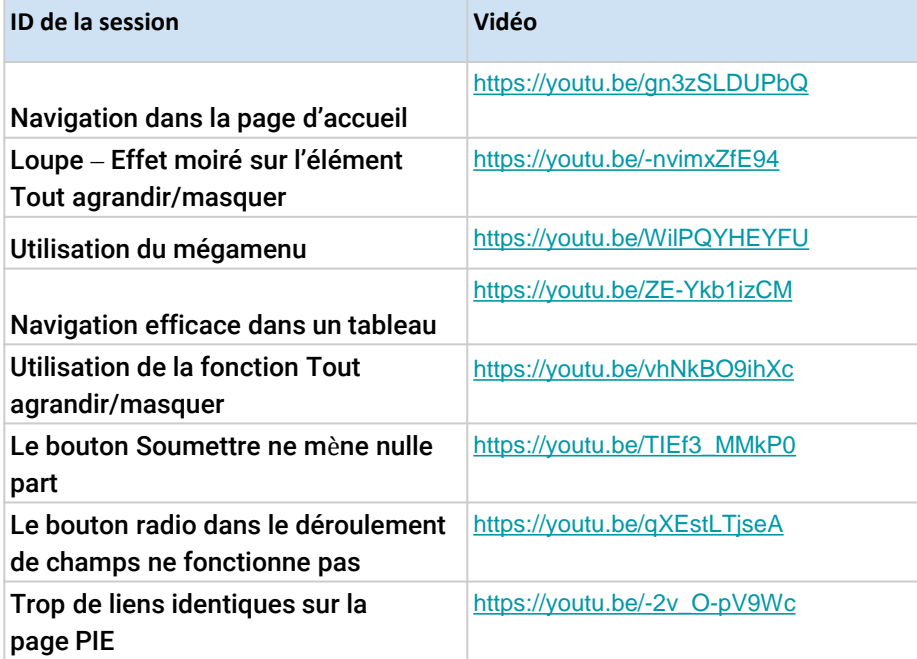